## **Instrukcja wypełniania ankiety oceny zajęć dydaktycznych**

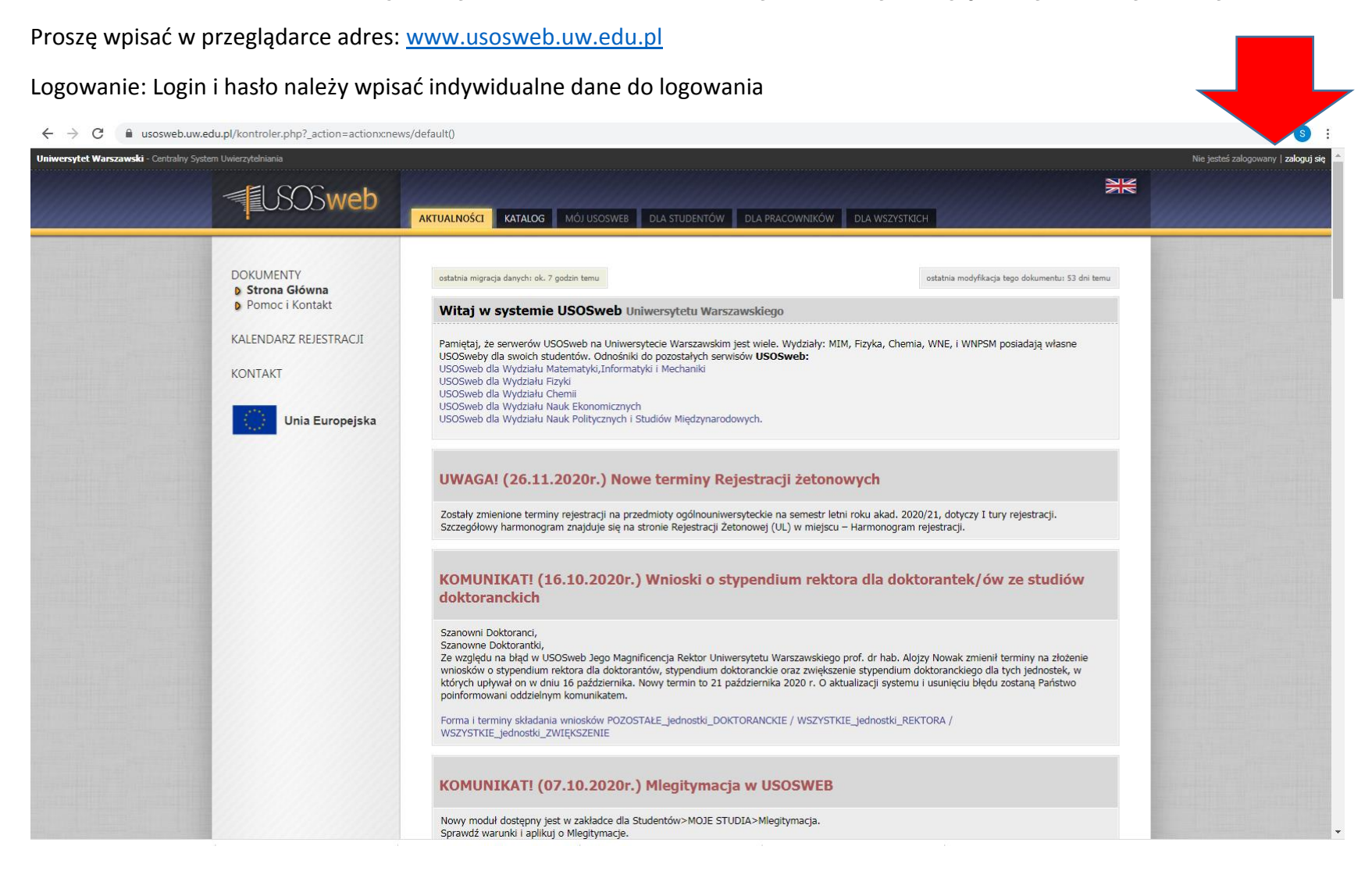

## **WYPEŁNIANIE ANKIETY**

Możliwy jest widok ankiet z dwóch zakładek: pierwszy z zakładki **MÓJ USOSWEB**, drugi z zakładki **DLA STUDENTÓW** (widok na kolejnym slajdzie)

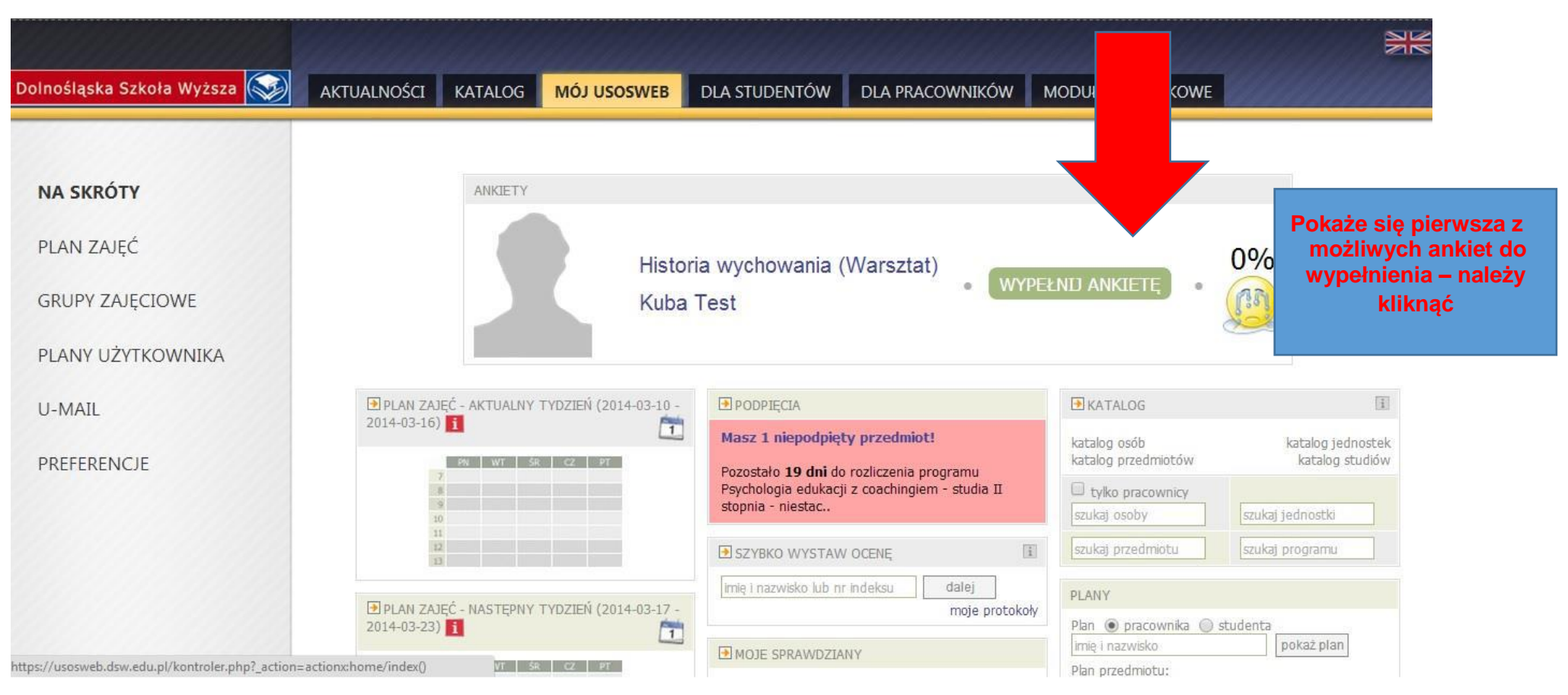

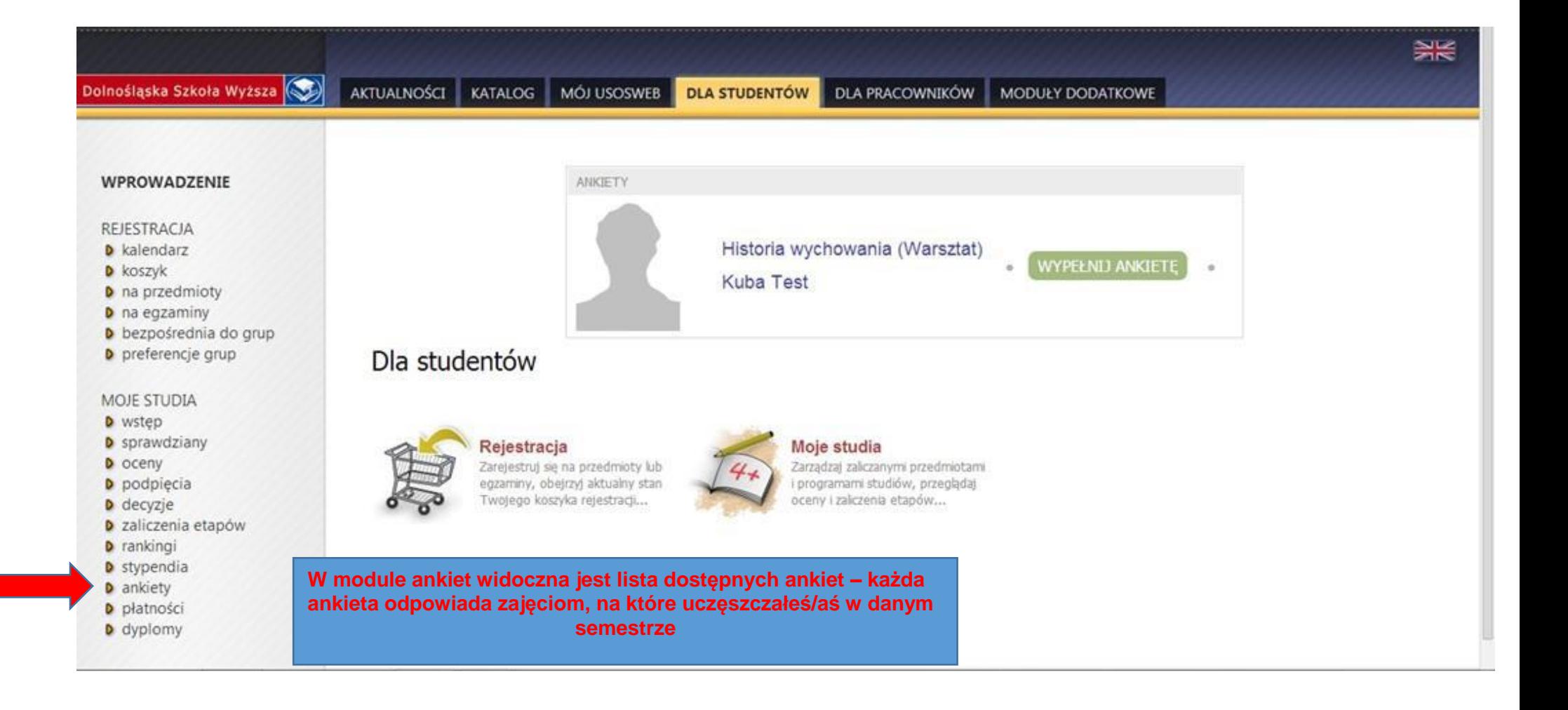

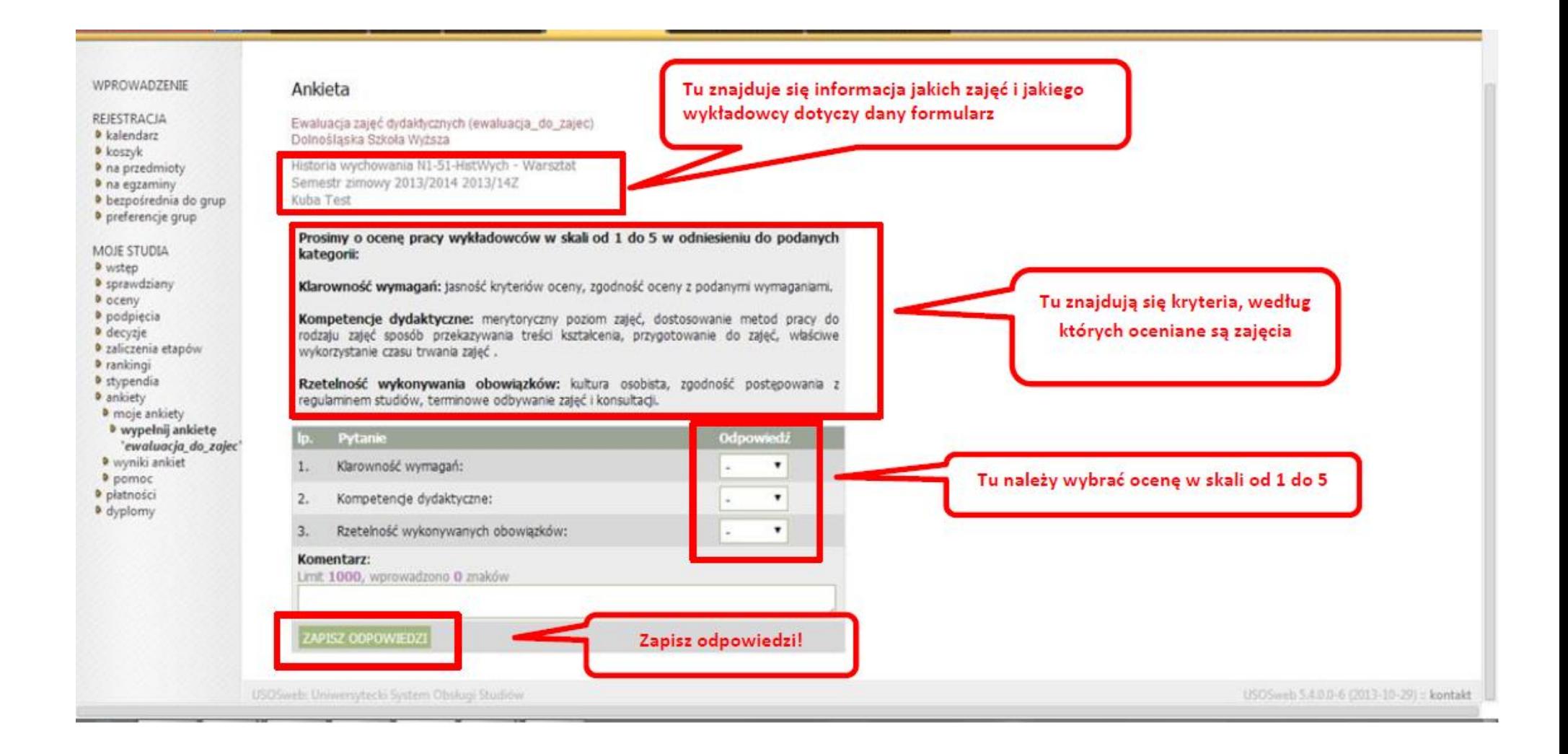

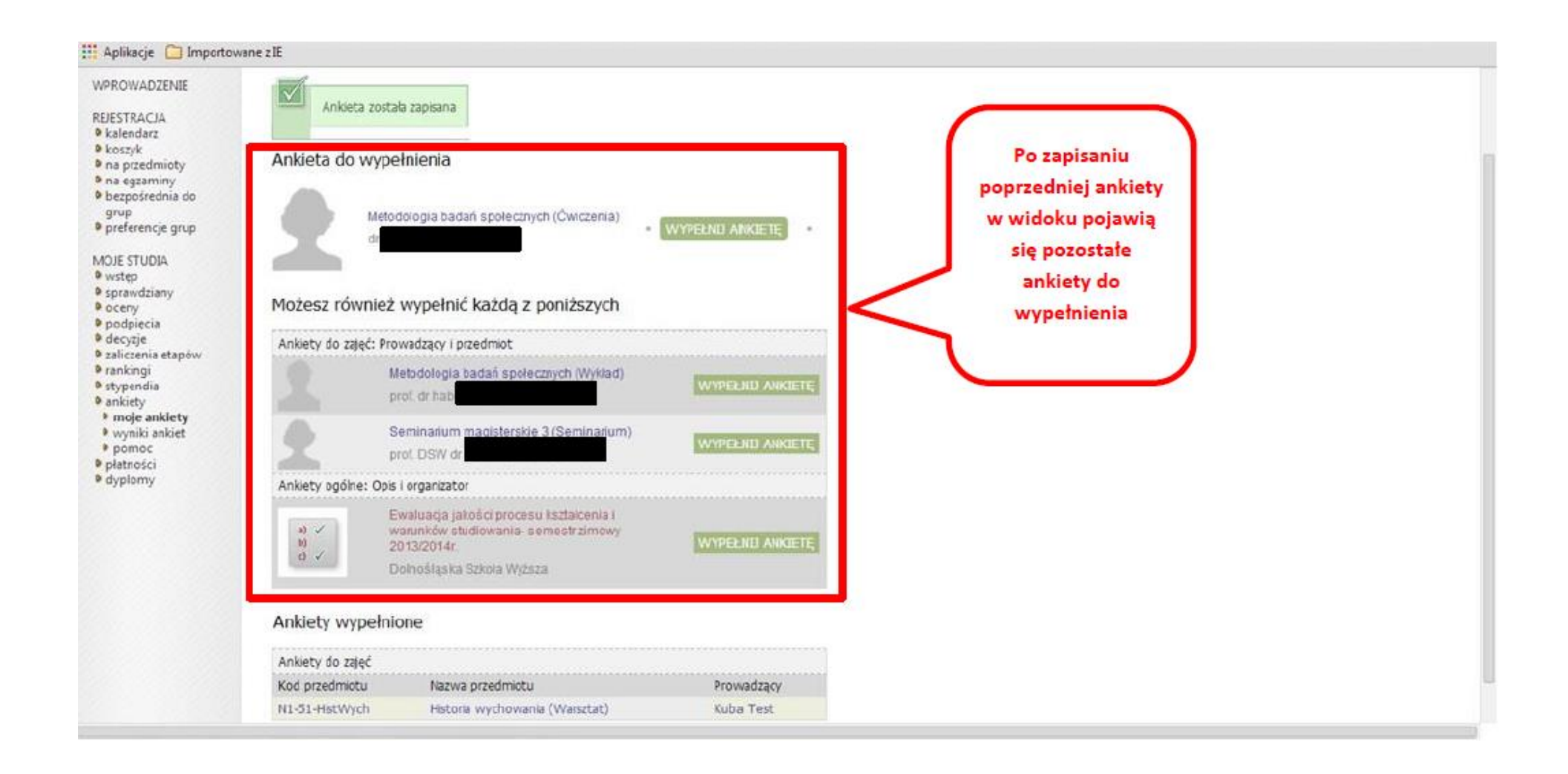

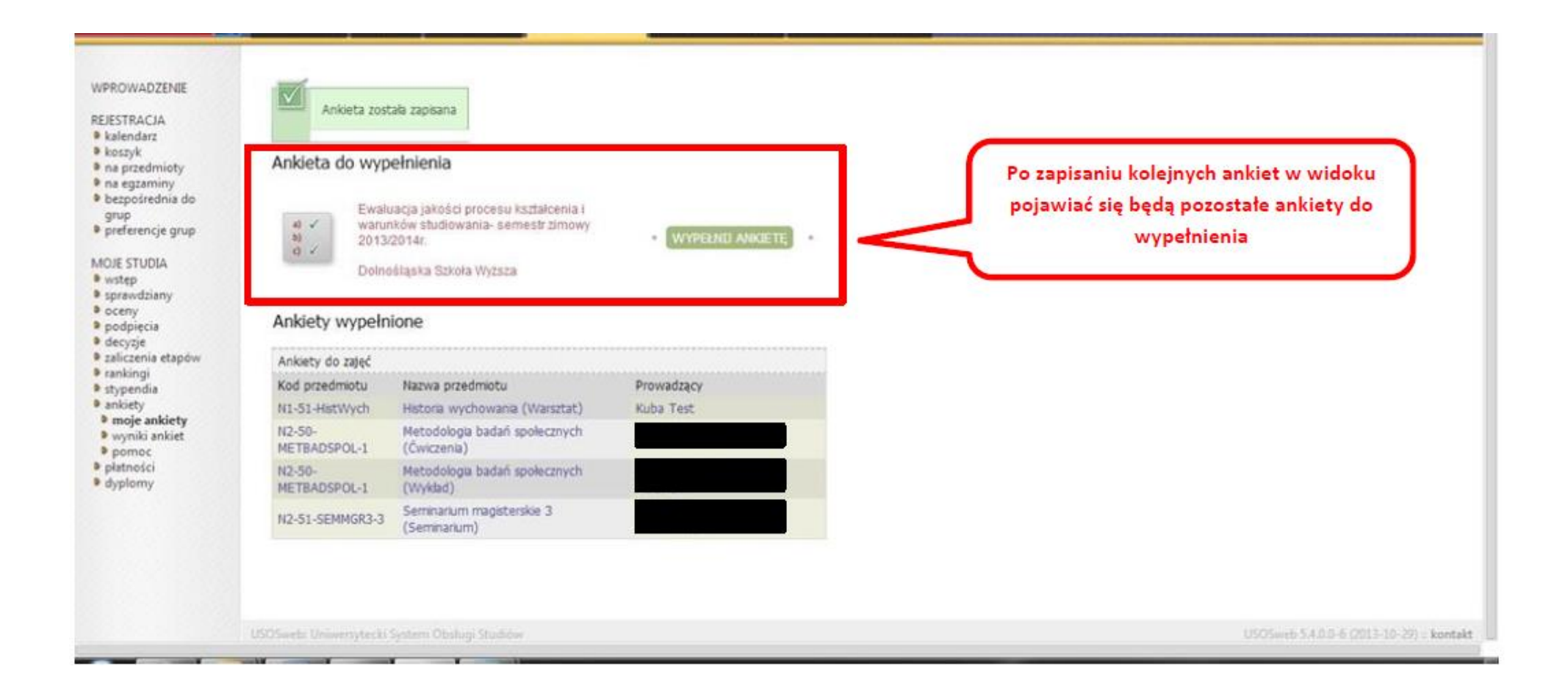

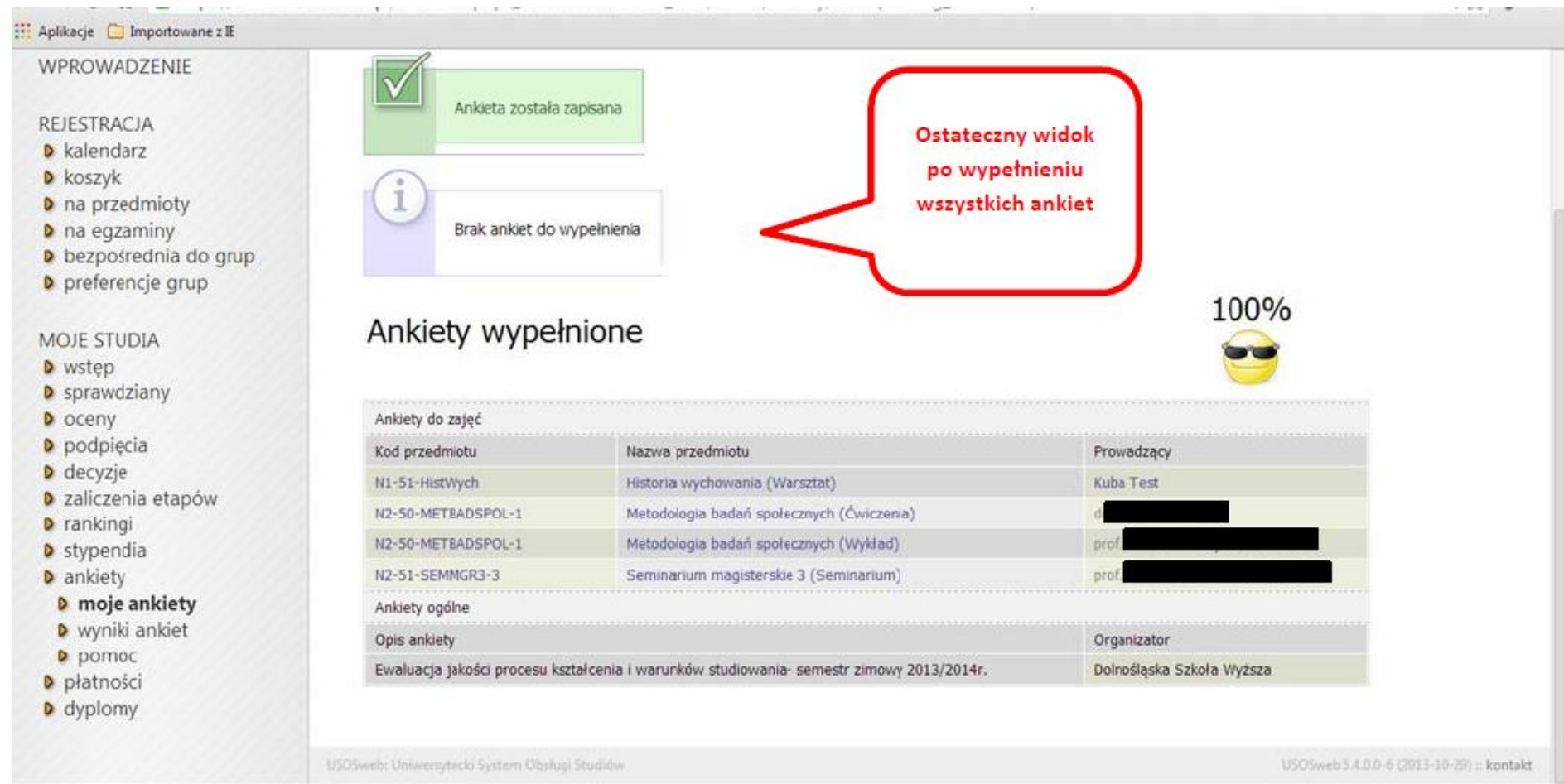

Ankieta jest anonimowa - po zapisaniu wypełnionej ankiety w bazie danych nie zostaje zachowana żadna informacja, dzięki której możliwe byłoby powiązanie udzielonych odpowiedzi z osobą wypełniającą ankietę. Zapisane zostają tylko oceny wystawione danemu wykładowcy i fakt wypełnienia przez studenta danej ankiety (dlatego raz wypełnionej ankiety nie można ponownie otworzyć).